# **Badanie układu RLC**

Program: **Coach 6**  Projekt: **CMA Coach Projects\ PTSN Coach 6\ Elektronika\RLC.cma** Przykłady: RLC.cmr, RLC1.cmr, Model RLC, Model RLC2, Model RLC3 A  $V) = c$ R L

### **Cel** ć**wiczenia**:

- I. Obserwacja zmian napięcia na kondensatorze i natężenia prądu w układzie RLC.
- II. Porównanie opisu teoretycznego z wynikami eksperymentalnymi Modelowanie.

Propozycje tematów:

I.

- układ LC wprowadzenie,
- obserwacja czasowej zależności napięcia na kondensatorze  $U(t)$ ,
- obserwacja przesunięcia fazy zmian napięcia na kondensatorze i prądu płynącego w układzie ( $\Delta \Phi \approx \pi/2$ ).
- zależność U(t) od pojemności kondensatora,
- wprowadzenie wzoru T= $2\pi$   $\sqrt{LC}$
- pomiar okresu drgań i wyznaczanie indukcyjności cewki L.

II.

- układ RLC obserwacja tłumienia drgań, rola oporu omowego, wyznaczanie oporu omowego układu R,
- opis teoretyczny zachowania się układu RLC,
- porównanie opisu teoretycznego z wynikami eksperymentalnymi MODELOWANIE.

# **Układ pomiarowy**:

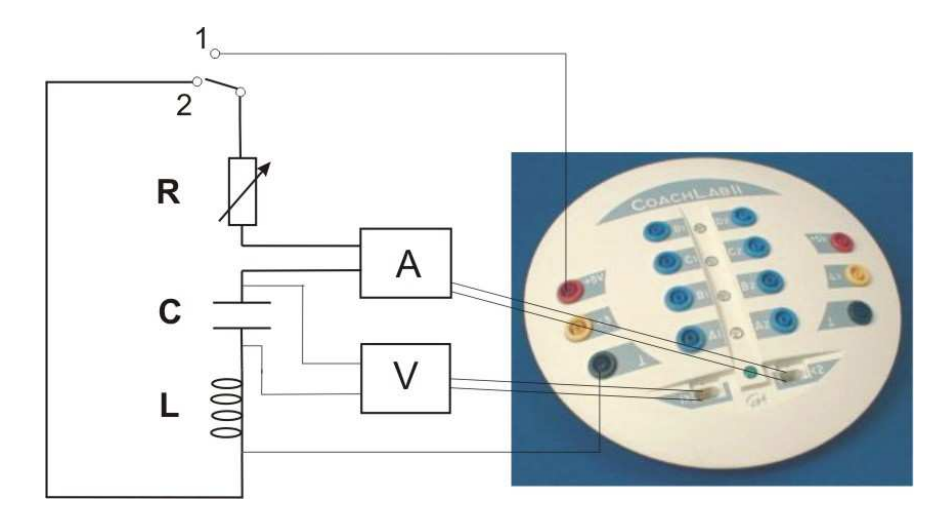

Układ elektroniczny zbudowany jest z kondensatora C=10  $\mu$ F (1  $\mu$ F, 2  $\mu$ F, 47  $\mu$ F, 470 µF), cewki indukcyjnej L=30 mH i ewentualnie opornika (potencjometr R=500 Ω). Do oporu omowego przyczynki, oprócz opornika, wnoszą również wszystkie pozostałe elementy układu, a zwłaszcza drut cewki indukcyjnej. Napięcie z kondensatora mierzone jest przez czujnik napięcia 0210i CMA i podawane na wejście 1 konsoli pomiarowej. Natężeniu prądu elektrycznego mierzone jest przez czujnik 0222i CMA i podawane na wejście 2 konsoli pomiarowej. Kondensator ładowany jest napięciem 5V z konsoli pomiarowej (pozycja 1 przełącznika). W pozycji 2 przełącznika źródło napięcia jest odłączone, a obwód zamknięty tak, że kondensator może się rozładowywać poprzez cewkę indukcyjną. Obserwujemy zmiany napięcia na kondensatorze i natężenia prądu elektrycznego płynącego w układzie.

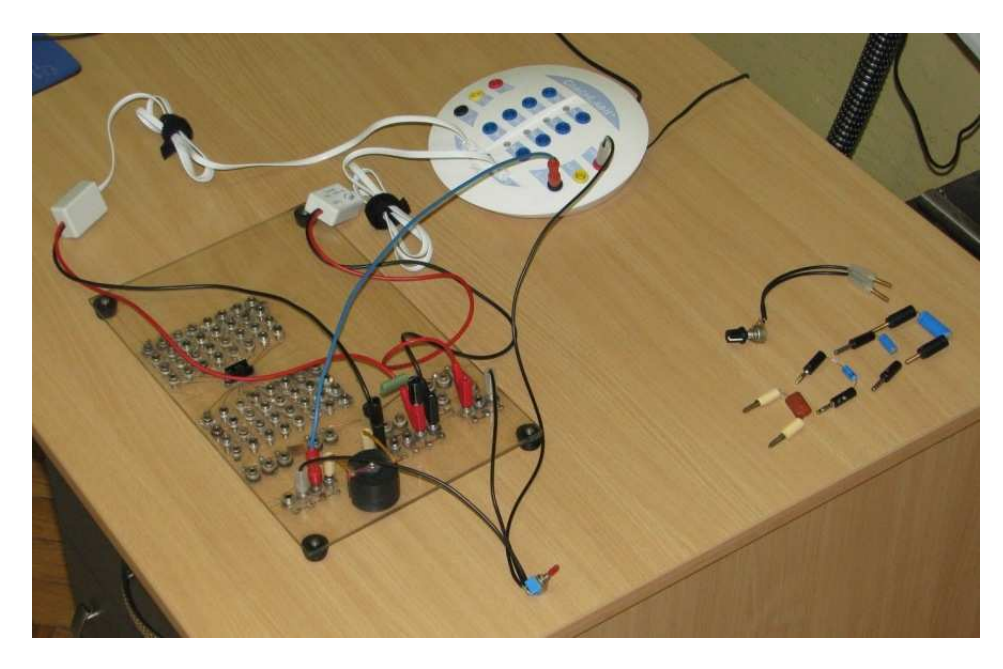

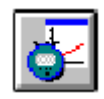

 *Ustawienia parametrów pomiaru: czas pomiaru 30 ms cz*ę*stotliwo*ść *próbkowania* 20/ms  *Trigger settings: wej*ś*cie 3, Down, 4.5 V.* 

### **Pomiary**:

Pomiar zależności od czasu

- napięcia na kondensatorze U(t),
- $-$  natężenia prądu  $I(t)$ 
	- dla różnych kondensatorów.

Ustawić przełącznik w pozycji ładowania kondensatora (pozycja 1). Rejestracja rozpoczyna się automatyczne, kiedy napięcie na kondensatorze spada poniżej 4.5 V. Wystarczy włączyć pomiar (zielony klawisz) i przełączyć przełącznik ładowania kondensatora do pozycji 2. Wyniki można zapamiętać (w celu porównania z następnymi pomiarami) poprzez kopiowanie kolumn ("copy column").

## **Wyniki:**

Porównanie zależności czasowych napięcia na kondensatorze i natężenia prądu elektrycznego dla  $C=2 \mu F$  i  $L=30 \mu H$ 

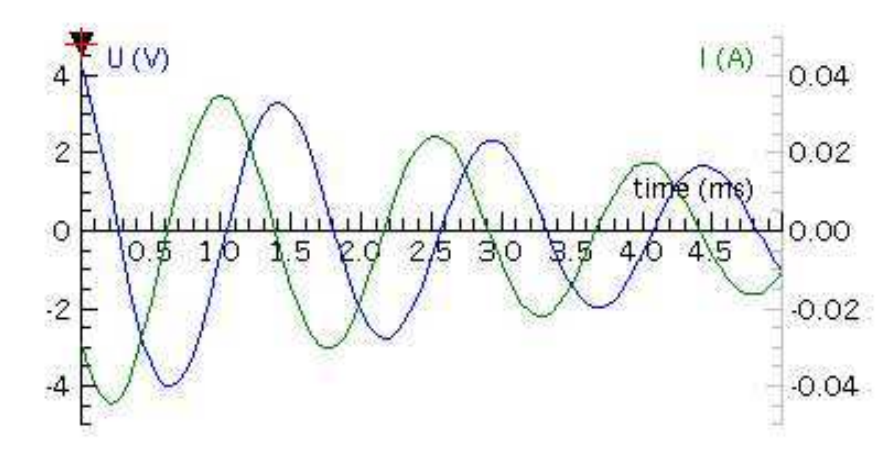

### Spostrzeżenia:

- Kondensator rozładowuje się, a następnie ładuje w przeciwnym kierunku napięcie na kondensatorze zmienia się sinusoidalnie. Mamy do czynienia ze zmianami harmonicznymi napięcia na kondensatorze.
- Natężenie prądu płynącego w układzie wykonuje również drgania harmoniczne.
- Maksimum napięcia na kondensatorze odpowiada zerowe natężenie prądu elektrycznego - zmiany napięcia na kondensatorze i natężenia prądu elektrycznego są względem siebie przesunięte w fazie o  $\pi/2$ .

Związek obserwowanych zmian U(t) i I(t) ze stanami układu LC wyjaśnia rysunek.

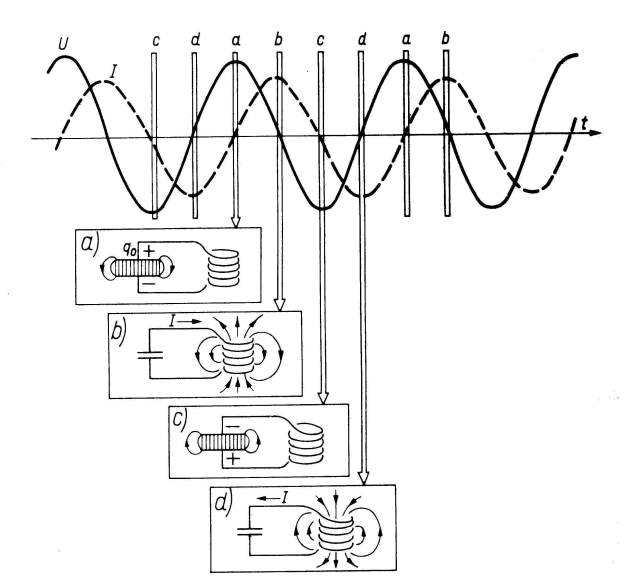

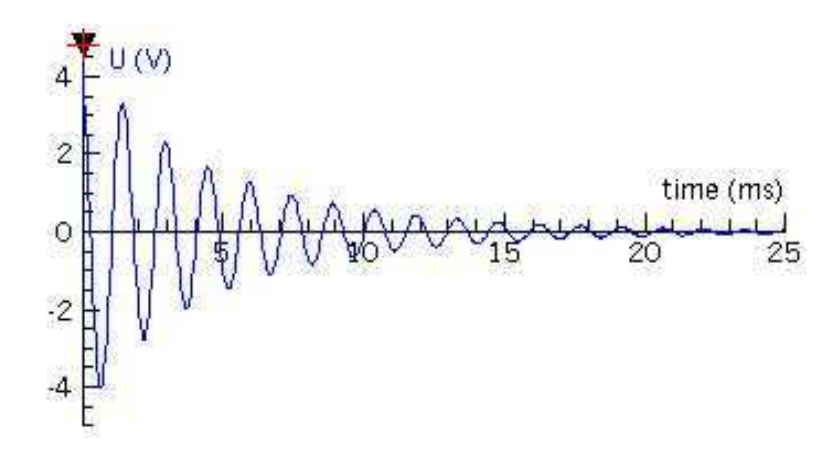

Obserwacja drgań w dłuższym przedziale czasu pokazuje, że są one tłumione amplituda drgań maleje eksponencjalnie w funkcji czasu. Wykorzystując potencjometr można pokazać, że to opór omowy odpowiedzialny jest za tłumienie drgań i decyduje jak szybko drgania są tłumione. Dla dużych oporów oscylacje zanikają, obserwujemy tłumienie krytyczne, a następnie silne.

Analiza szybkości zmian amplitudy drgań pozwala wyznaczyć opór omowy układu.

#### **Matematyczny opis działania układu RLC**

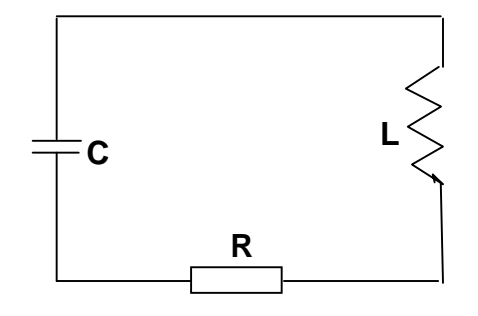

Zgodnie z II prawem Kirchhoffa  $\Sigma U_i = 0$ więc

$$
\frac{Q}{C} + L\frac{dI}{dt} + IR = 0
$$

Ponieważ 
$$
I = \frac{dQ}{dt}
$$

*Q C*  $L \frac{d^2Q}{dx^2}$ *dt*  $R\frac{dQ}{dQ}$ *dt*  $+ L \frac{u \times}{l} + R \frac{u \times}{l} =$ 2  $\frac{Q}{2} + R \frac{dQ}{dt} = 0$ 

$$
\frac{d^2Q}{dt^2} + 2\frac{R}{2L}\frac{dQ}{dt} + \frac{Q}{LC} = 0
$$

oscylatora harmonicznego

$$
\frac{d^2y}{dt^2} + 2\beta \frac{dy}{dt} + \varpi^2 y = 0
$$

z rozwiązaniem (dla słabego tłumienia  $\beta < \overline{\omega}$ )

To równanie jest analogiczne do równania

$$
y = A_0 e^{-\beta t} \cos(\overline{\omega}_1 t + \varphi)
$$

$$
\overline{\omega}_1 = \sqrt{\overline{\omega}^2 - \beta^2}
$$

6Coach07 4

Dla układu RLC *L R* 2  $\beta = \frac{\pi}{2}$ , a *LC*  $\varpi = \frac{1}{\sqrt{2}}$ 

więc zależność napięcia na kondensatorze od czasu można opisać wzorem

$$
U(t) = \frac{Q(t)}{C} = U_0 e^{-\beta t} \cos(\omega_1 t + \varphi), \qquad \text{gdzie} \quad U_0 = \frac{Q_0}{C},
$$

a zależność natężenia prądu elektrucznego od czasu wzorem

$$
I(t) = \frac{dQ(t)}{dt} = -U_0 Ce^{-\beta t} [\beta \cos(\overline{\omega}_1 t + \varphi) + \overline{\omega}_1 \sin(\overline{\omega}_1 t + \varphi)]
$$

#### **Modelowanie**:

Opis teoretyczny można porównać z wynikami eksperymentalnymi korzystając z opcji *Modelowanie*.

*Modelowanie* jest dostępne jedynie, gdy podczas tworzenia ćwiczenia wybrano opcję *Bez konsoli*. Wyniki generowane przez modele można porównać z zapisanymi wcześniej wynikami pomiarów, zarejestrowanymi w ćwiczeniu z dostępną konsolą pomiarową. Zapamiętane wyniki można wczytać jako "tło" tworzonego wykresu (Import background graph). Można również importować całą tabele wyników. W pustym oknie należy wybrać: Display Table/Import Table/Coach Result/\_\_\_.cmr (wybrać wyniki). Przy wykorzystaniu opcji "Create/Edit diagram" należy wybrać, które z wyliczanych przez model wielkości mają być prezentowane na wykresie i ustawić parametry wykresu. W aktywnym ćwiczeniu można otworzyć (zamknąć) okno modelu naciskając ikonę "Model Window".

Model jest uruchamiany po naciśnięciu zielonego przycisku. Obliczenia są wykonywane zadaną liczbę razy (Options/Model settings). Opcja *Monitor* ułatwia znalezienie ewentualnych błędów w modelu. Opcja Symulacja ułatwia obserwację zmian wywołanych modyfikacją wartości początkowych parametrów modelu.

Przykłady modeli opisujących zmiany napięcia na kondensatorze i natężenia prądu elektrycznego w układzie RLC są przedstawione w ćwiczeniach Model RLC, Model RLC2, Model RLC3.

Model RLC2

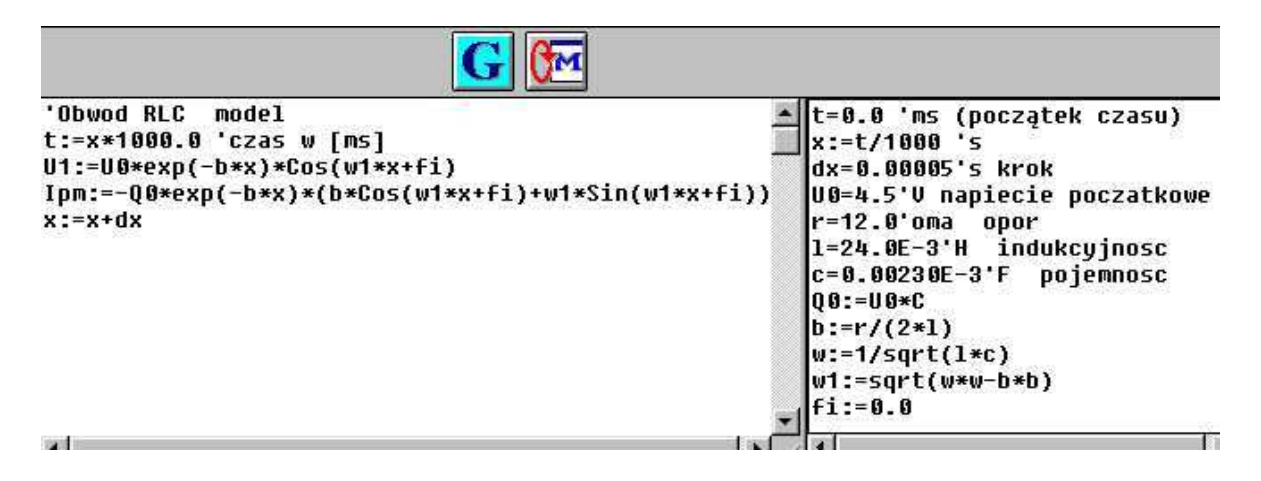

W zaprezentowanym modelu napięcie na kondensatorze oznaczono przez U1, natężenie przez Ipm, czas wyrażony w sekundach przez x, a w ms przez t. Wygenerowane zależności napięcia  $U_1(t)$  oraz natężenia prądu Ipm(t) (kolor czerwony) przedstawiono na wykresach na tle wyników eksperymentalnych (kolor niebieski).

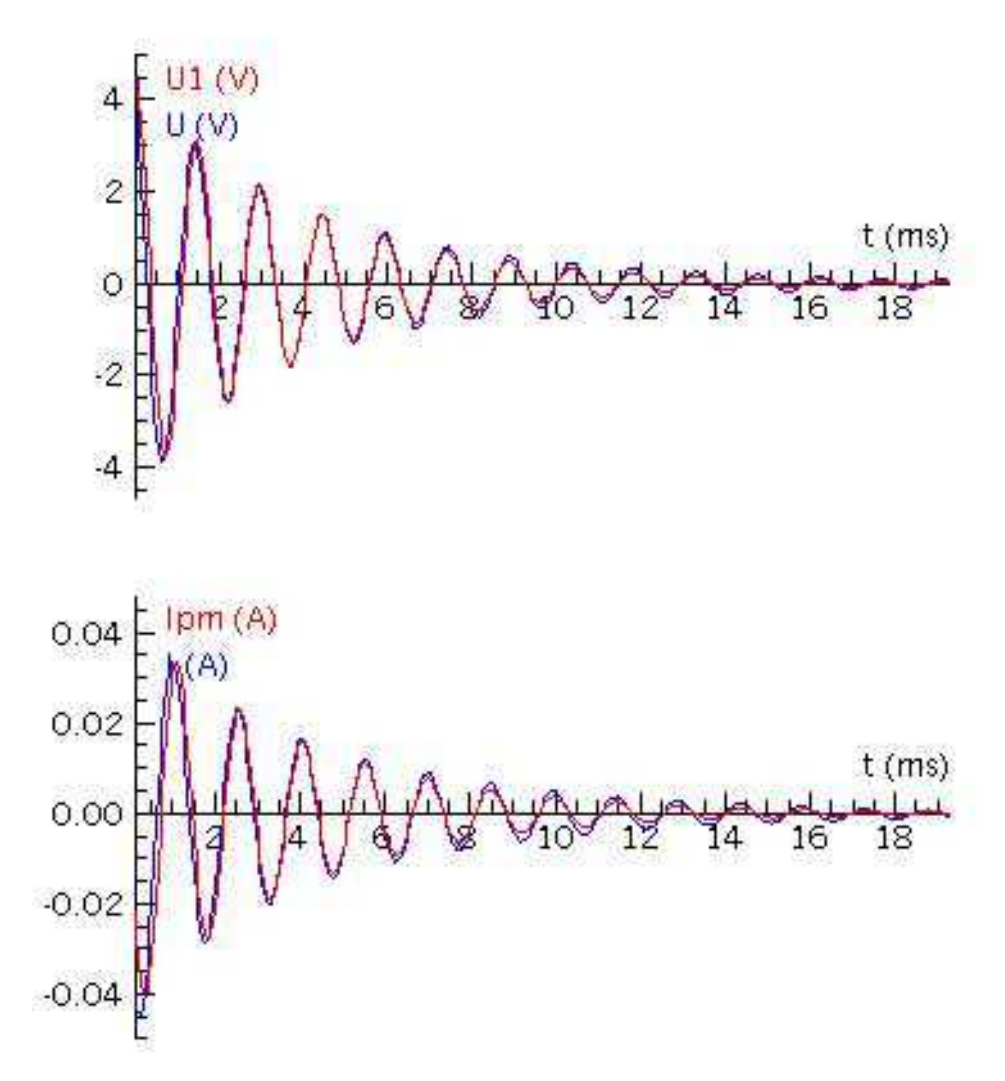

Zastosowany opis matematyczny dobrze odzwierciedla rzeczywiste zmiany czasowe napięcia i natężenia w układzie RLC.